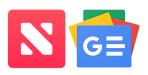

## Tech Talks: News Strategies & Apps (Apple/Android)

Exploring strategies and apps for managing your digital news

There are so many mobile apps communicating digital information. How do you manage all this news? How do you focus on what is most helpful?

| Strategies                                                                           | Apple                                                                                                    | Android                                                                                                    |
|--------------------------------------------------------------------------------------|----------------------------------------------------------------------------------------------------|----------------------------------------------------------------------------------------------------|
| News Apps Download and use apps from your                                            | Open App Store > Search "News" > Get > Open                                                                   | Open Play Store > Search "News" > Install > Open                                                               |
| trusted news source                                                                  | <del>**</del>                                                                                                 | Play Store                                                                                                    |
| Aggregators Get the                                                                  | Apple News App > Following >                                                                                  | Google News App > Following >                                                                                  |
| information you need by                                                              | Search for topic OR Discover                                                                                  | View all and manage                                                                                            |
| customizing the inputs                                                               | Channels & Topics > plus sign                                                                                 |                                                                                                    |
| of a news aggregator                                                                 | TOP RESULT                                                                                                    |                                                                                                    |
| GE (Apple News Coords                                                                | Cybersecurity +                                                                                               | Apple Android Cryptocurrency  View all and manage                                                              |
| (Apple News, Google<br>News, Feedly)                                                 |                                                                                                    | view all and manage                                                                                            |
| Text to Speech Listen to news by sharing articles to 3rd-party app  Speechify Pocket | From desired article > Find <b>Share</b> icon (square/arrow top-right) > Select "Pocket" from apps row > Save | From desired article > Find <b>Share</b> icon (node icon bottom-right) > Select  "Add to Pocket" from apps row |

| More Strategies                                                                                                   | Apple                                                                                                    | Android                                                                                            |
|----------------------------------------------------------------------------------------------------|----------------------------------------------------------------------------------------------------|----------------------------------------------------------------------------------------------------|
| Home Screen Shortcuts Focus on what is most important by creating shortcut to specific webpage                    | Locate desired webpage on Safari > Share button > Add to Home Screen  Add to Home Screen +                                                                                                    | Locate desired webpage on Chrome > 3 dot menu (top right) > Add to Home screen  Add to Home screen |
| Google Alerts Receive daily email notifications on specific topics of importance Google Alert - "virtual reality" | From web browser (Chrome/Safari) visit "google.com/alerts" > Login to your Google Account (top right) > Create email alerts for topics of interest  Alerts  Monitor the web for interesting new content  Q Create an alert about |                                                                                                    |